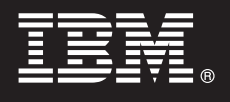

# **Versione 7.5**

# **Guida di avvio rapido**

*Questa guida consente di iniziare a installare e configurare IBM® Business Process Manager for Microsoft Office.*

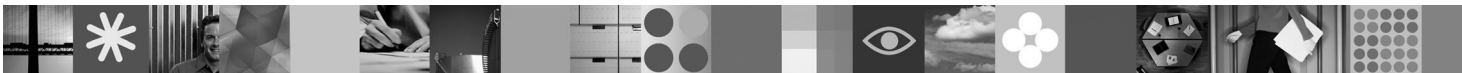

**Versione in lingua nazionale:** per ottenere la Guida di avvio rapido in altre lingue, accedere ai file PDF contenuti nel CD di avvio rapido.

## **Panoramica del prodotto**

IBM® Business Process Manager for Microsoft Office versione 7.5 è un componente aggiuntivo facoltativo per IBM Business Process Manager, che consente di utilizzare Office per effettuare le seguenti funzioni:

- v Ricevere attività nella posta in arrivo di Outlook
- v Visualizzare le metriche di prestazione dei processi in Outlook
- v Utilizzare SSO (Single Sign-On) per accedere al componente aggiuntivo Microsoft Outlook
- v Avviare un processo di business quando si lavora in modalità non in linea.

#### **1 Passo 1: Accesso al software e alla documentazione**

Se si scarica il prodotto da Passport Advantage, seguire le istruzioni riportate nel documento scaricato all'indirizzo [http://www.ibm.com/support/docview.wss?uid=swg24029394.](http://www.ibm.com/support/docview.wss?uid=swg24029394)

L'offerta del prodotto comprende:

- CD di avvio rapido
- IBM Business Process Manager for Microsoft Office versione 7.5

Per la documentazione completa, incluse le istruzioni di installazione, consultare la pagina della documentazione del prodotto IBM Business Process Manager all'indirizzo [http://www.ibm.com/software/integration/business-process](http://www.ibm.com/software/integration/business-process-manager/library/documentation)[manager/library/documentation.](http://www.ibm.com/software/integration/business-process-manager/library/documentation)

#### **2 Passo 2: Valutazione della configurazione hardware e di sistema**

Esaminare i requisiti di sistema all'indirizzo [http://www.ibm.com/support/docview.wss?uid=swg27021020.](http://www.ibm.com/support/docview.wss?uid=swg27021020)

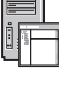

 $\odot$ 

## **3 Passo 3: Installazione e configurazione di Business Process Manager for Microsoft Office**

Installare e configurare IBM Business Process Manager for Microsoft Office versione 7.5 utilizzando le seguenti istruzioni:

- 1. Consultare le note di rilascio all'indirizzo [http://www.ibm.com/software/integration/business-process-manager/library/](http://www.ibm.com/software/integration/business-process-manager/library/documentation) [documentation.](http://www.ibm.com/software/integration/business-process-manager/library/documentation)
- 2. Installare e configurare IBM Business Process Manager for Microsoft Office. Per ulteriori informazioni, consultare la documentazione all'indirizzo [http://publib.boulder.ibm.com/infocenter/dmndhelp/v7r5mx/index.jsp.](http://publib.boulder.ibm.com/infocenter/dmndhelp/v7r5mx/index.jsp)

# **Ulteriori informazioni**

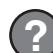

- **?** Per ulteriori informazioni, consultare le seguenti risorse:
- v Informazioni sul prodotto:<http://www.ibm.com/software/integration/business-process-manager/tools/>
- v Informazioni sul supporto:<http://www.ibm.com/software/support>

IBM<sup>®</sup> Business Process Manager for Microsoft Office versione 7.5 - Materiali su licenza - Proprietà di IBM. © Copyright IBM Corp. 2000, 2011. Tutti i diritti riservati. Limitazioni previste per gli utenti del Governo degl

Numero parte: CF31BML

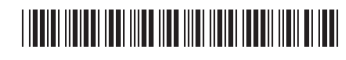